# **Buzz**pro

**HOW TO DO COMMON TASKS** – Edit and sign documents through Buzz Flow, our in-app document editor without leaving the app.

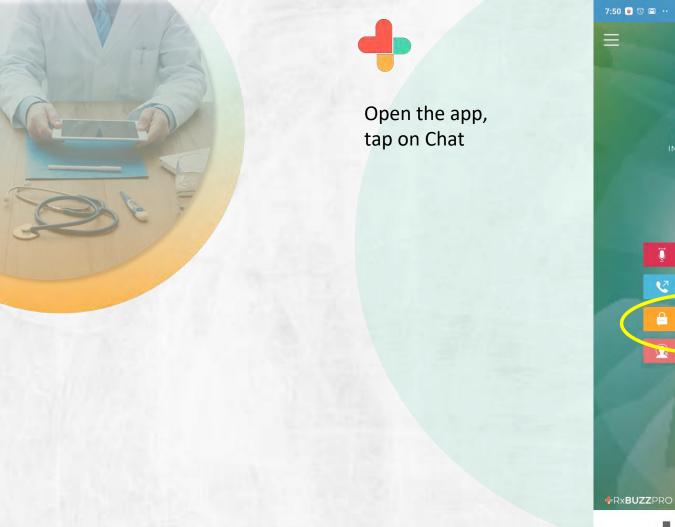

7:50 🝺 🕲 🗂 💀 4.1KB/s 🖉 🕑 🖼 📶 🖼 🤿 🚖 💷 BŮZZ Vaibhav Dalvi மீ . Ü V PHONE CHATS skyscape

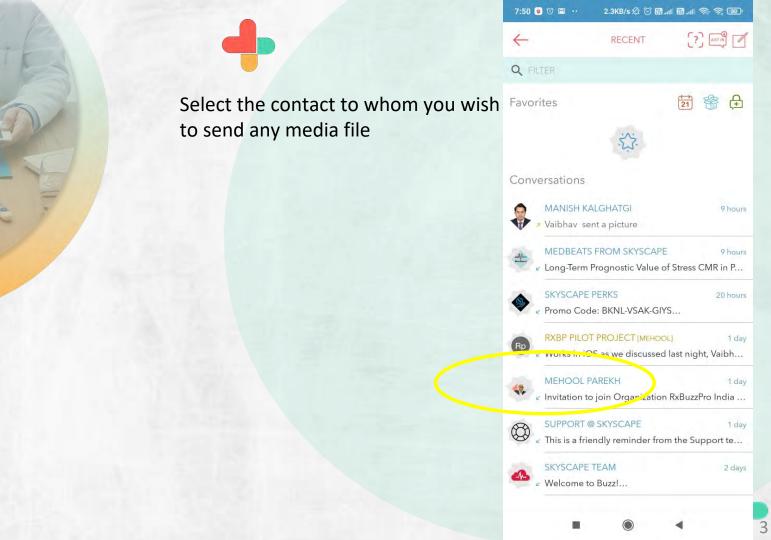

Tap on the paper clip icon and select type of attachment to the message

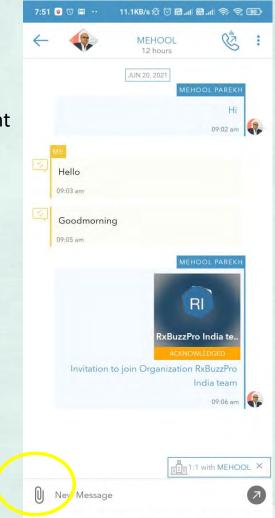

# Select the file format that you wish to share

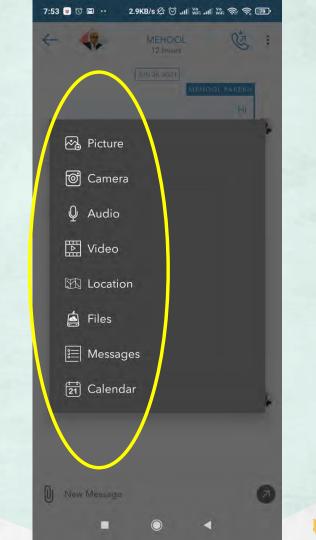

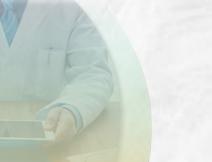

Select the file that you wish to share

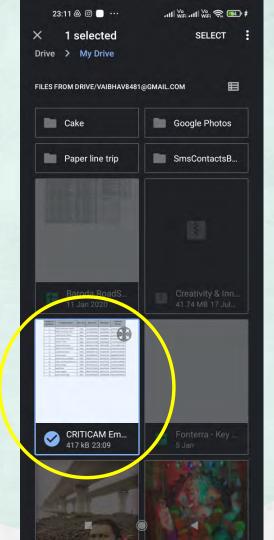

23:23 🗌 🕓

Switch on the request

the recipient to sign the

document you are sharing

collaboration button if you want

#### 

ADD MEDIA

Ø

REQUEST COLLABORATION

dd the caption for

-

You can type the text and send the selected media items when ready

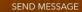

Send a message with the file to request the user to take any action needed like signing.

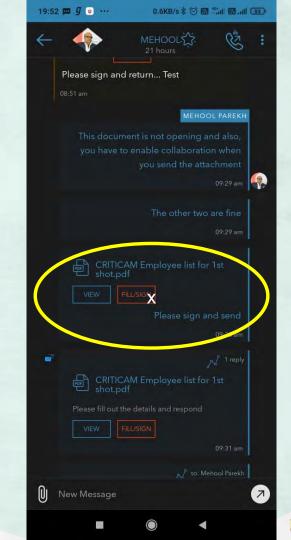

Tap on the highlighted **Tools** Icon to sign or edit document.

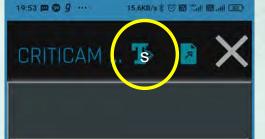

CMSLLP Employee List for 1st Dose of Vaccinatio

| Number of<br>employees | Employee Name           | Born Year | Aadhar No    | Mobile No. | CoWin ID<br>Number |
|------------------------|-------------------------|-----------|--------------|------------|--------------------|
| 1                      | Rohit Shantaram Patekar | 1995      | 471249856103 | 9619440663 | 47232255183080     |
| - 2                    | Nitish Dhananjay Tithe  | 1997      | 441794594096 | 9920989044 | 90551119548620     |
| 3                      | Suresh Kumar Yadav      | 1993      | 201053071301 | 7506998990 | 62795278688960     |
| 4                      | Kedar Dinkar Joshi      | 1982      | 335495039099 | 9833365821 | 85168140175640     |
| 5                      | Prasad V. Gole          | 2000      | 831210555789 | 7045443869 | 21395140100916     |
| 6                      | Saish Sudhir Shetye     | 1994      | 681862413330 | 9167101995 | 57371084767230     |
| 7                      | Mary Grace 5 Polamuri   | 1995      | 853568446683 | 9833423372 | 91406262129490     |
| 8                      | Sushii Milind Yelve     | 1994      | 936043487312 | #291685384 | 25977441583920     |
| 9                      | Sanjay Rasam            | 1982      | 974489524671 | 9833423369 | 80498982190030     |
| 10                     | Ashok Kumar Ramadhar    | 1987      | 810621357211 | 9920982307 | 39862574954130     |
| 11                     | Tushar Vishwanath Kadam | 1988      | 562205329644 | 8879677521 | 13707071584390     |
| 12                     | Vitthal Chavan          | 1989      | 242176165337 | 8291338998 | 29245864968830     |
| 13                     | Sadaf Shah              | 1993      | 931135716940 | 9664858466 | 30969379983920     |
| 14                     | Varsha Ragalla          | 1995      | 984610325049 | 9820221622 | 45367477580570     |
| 15                     | Jyoti Kallash Singh     | 1993      | 813146769358 | 9920982308 | 39212569976730     |

 $\bigcirc$ 

-

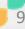

9:47 🕥 🕅 📃 …

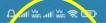

You can choose the Buzz Flow tools as required -Signature, freehand drawing, Highlight, Text, Sticky notes, Shapes, Eraser, Search etc

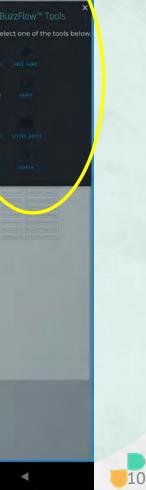

9:47 🖸 🍽 🦲 🚥

### 🚇 🕿 🐝 III. 🖓

Tap on signature to sign document.

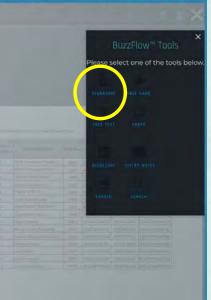

Signature tool is selected now tap on document to sign.

| 10:24 ( | 🖊 🛤 📃 | 10.01 |
|---------|-------|-------|
|         |       |       |

### uti Vie uti Vie 🛠 💷

nni Addre malayny lett int et statt datanaa Agrokhy 🏆 👔 🕽

CMSLIP Employee Dist for 1st Done of Vausmalian

| Number of<br>anyinyers | Employee Name          | Born Year | Author No.    | stabile No. | CeWin ID<br>Number |
|------------------------|------------------------|-----------|---------------|-------------|--------------------|
| 1                      | Pont Sharkaram hateker | 1995      | 471245856105  | 9015440563  | 47232255183080     |
| 2                      | Nicsh Dhesanjay Fithe  | 1997      | 441794594096  | 9920989044  | 9075311119548620   |
| 3                      | Surrenh Kumlar Vadavi  | 1991      | 201053071301  | 7506998990  | 62795278688960     |
| - 4                    | Kedar Dinkar Joshi     | 1982      | 135495039099  | 9833365821  | 85188140179840     |
|                        | Restad V. Gole         | 2000      | 831210555789  | 7045413869  | 21395340300914     |
| 0                      | Saish Sudhar Shettye   | 1994      | 681862413330  | 9167101995  | 57371084757256     |
| 7                      | Mary Grace & Pelamuri  | 1995      | 853568446683  | 3611423372  | 91406262129490     |
|                        | Sushil Milest Velve    | 1994      | VIICA1487812  | 8291685-844 | 2597744158792      |
| 0                      | Sargay Rasart          | 1982      | 974489524571  | 5833423369  | 40496392190034     |
| 10                     | Attok Kumar Rimedhar   | 1987      | #10621357211  | 9920982307  | 1986/157695413     |
| 11                     | Tushir Wahwarath Xadam | 1386      | 162206326644  | 8879677521  | 1370707168459      |
| 47                     | Vitrial Chavles        | 1999      | 247176185337  | #791338918  | 79245864968E3      |
| 14                     | Sadul Shak             | 1991      | 933135720840  | 9064858466  | 109671798012       |
| 14                     | Varuha Ragaila         | 1995      | \$84610325049 | \$820221622 | 4536747758057      |
| 15                     | Ayoti Kalash Singh     | 1993      | #13145769368  | 9920992308  | 3921356997673      |

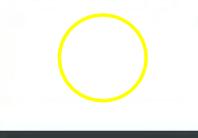

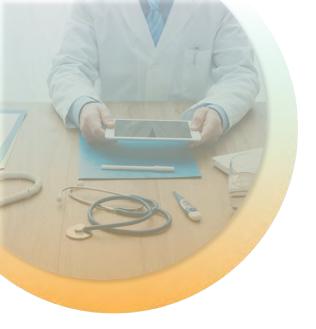

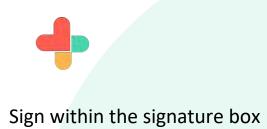

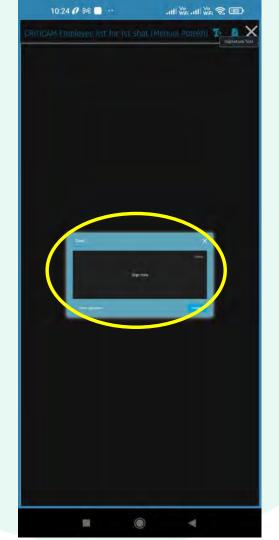

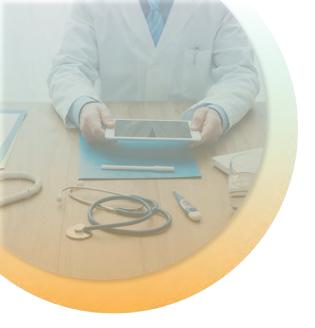

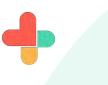

After signing click on the create button.

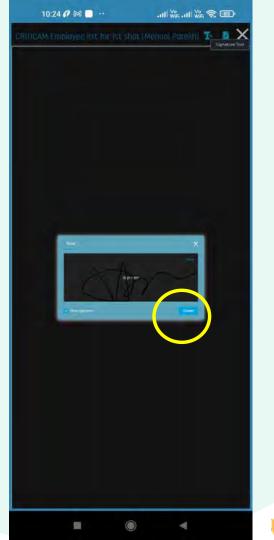

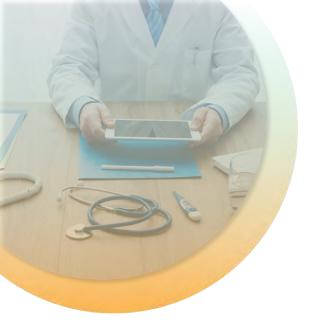

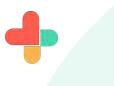

Place the signature at the appropriate place on the document page as required. You can also edit your signature by clicking on the three highlighted buttons.

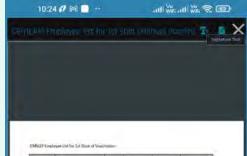

| Number of<br>scrabbyers | Employee Name            | Born Year | Author No.    | Mobile No.  | CeWin IO<br>Number |
|-------------------------|--------------------------|-----------|---------------|-------------|--------------------|
| 1                       | Ponst Sharikaram Paneker | 1995      | 471249856(05  | 9013440963  | 47232255183080     |
| 2                       | Nitsh Dhasanjay Tithe    | 1997      | 441794594096  | 9920989044  | 90551119548620     |
| 3                       | Sureph Kumar Yadav       | 1993      | 201053071301  | 7506998930  | 12/95278688360     |
| - 4                     | Kedar Dinkar Joshi       | 1982      | 135495039099  | 9833365821  | 15128340375840     |
|                         | Prestad V: Aliole        | 2000      | 831210555789  | 7045413869  | 21395340300816     |
| ,0                      | Saish Sudhix Shettye     | 1994      | 681862413330  | 9167101995  | 57371084757256     |
| 7                       | Many Grace & Relamusi    | 1995      | 853368446683  | 3611423372  | 91406262129490     |
|                         | Sushil Milest Yelve      | 1994      | VIACA 1487312 | 8291685-844 | 25977441589920     |
| 0                       | Sargay Rasarn            | 1982      | 974489524071  | 5833423369  | 80458592190030     |
| 10                      | Ashok Kumar Rimedhar     | 1987      | #10621357231  | 9920982307  | 1986/1576954130    |
| 11                      | Tushiar Wahwanath Kadam  | 1386      | \$62206329634 | 8879677521  | 13707071684590     |
| 47                      | Vitrbal Chavan           | 1998      | 247175185337  | 8791338918  | 79245864968£30     |
| 14                      | Sadal Shak               | 1991      | 933135730940  | 9064858466  | 109671798092       |
| 14                      | Varuha Ragaila           | 1995      | 984610325049  | \$820221622 | 45367477580570     |
| 15                      | Jyoti Kallash Singh      | 1993      | #11146769368  | 9930993308  | 39213569976730     |

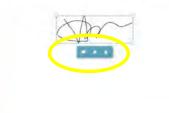

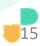

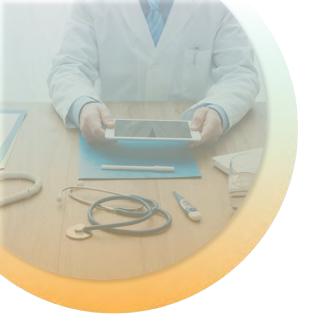

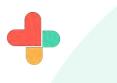

Tap on highlighted icon to send signed document.

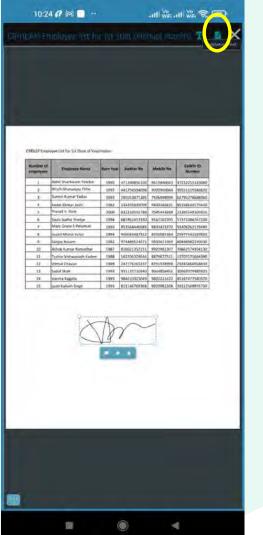

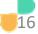

Type message to send with signed document.

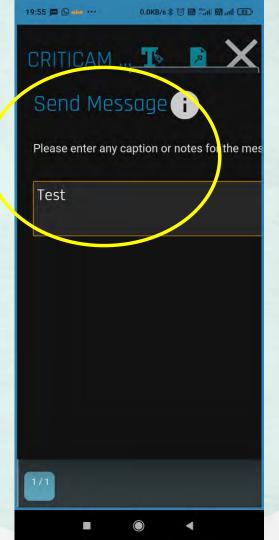

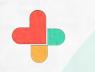

Press enter to send message.

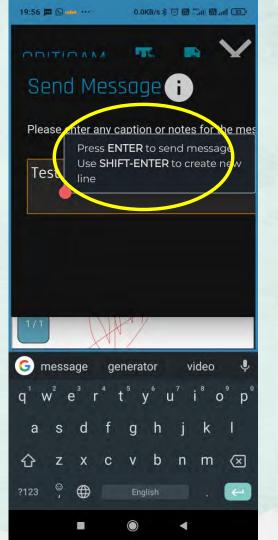

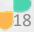

Signed document received with typed message.

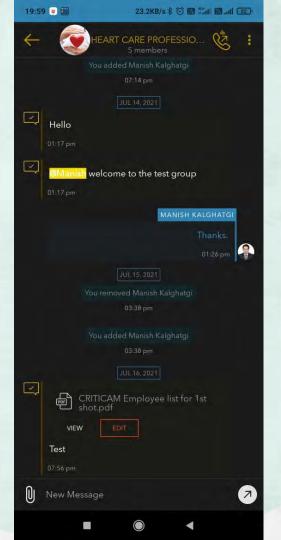

21:45 😐

**RxBUZZ**PRO

#### 

በጎ

[?]

For Non Buzz Users Open the app, tap on contact tab to a add non buzz user

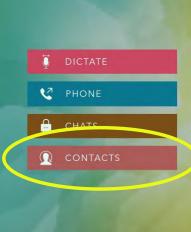

BŮZZ

1

skyscape

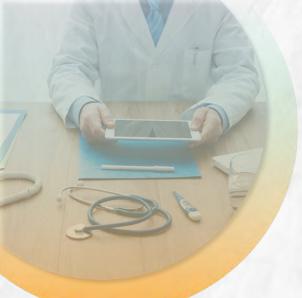

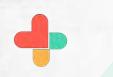

Click on the highlighted icon to add contact.

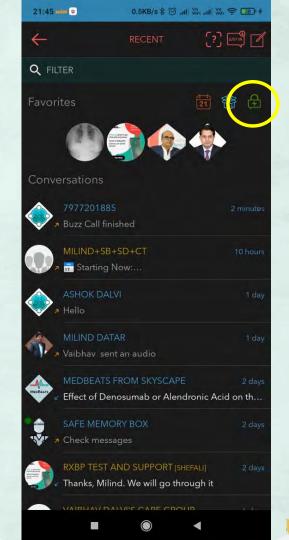

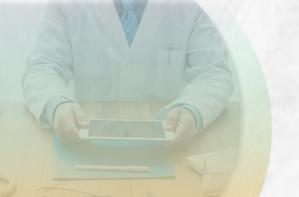

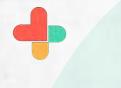

Tap on the **Connect via Buzzlink** option to start a conversation with a Non Buzz user.

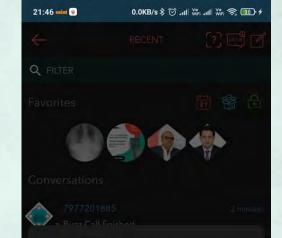

#### START NEW CONVERSATION

If you don't see the recent conversation with a colleague or a group, you can start a new conversation with a single user, a group or multiple users in your circle.

Chat with a User

Chat with a Group

Chat with Multiple Users

Create a Group Connect Via BuzzLink™

Cancel

 $\bigcirc$ 

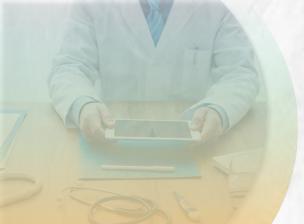

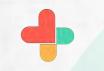

Add all details of non buzz users to share buzz link and click on continue.

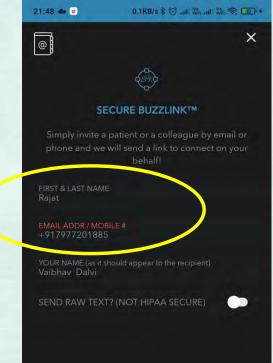

CONTINUE

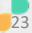

The Non Buzz user will receive a Buzz link via SMS.

The User needs to merely click on the link to connect via his browser. There is no need to download the RxBuzzPro

app.

21:49 mint

2 11-7 18:56

56161940 Marked as Scam by 458 people and enter this code to register: FW6WK2

From Vaibhav Dalvi via Bux. Hi 1977201885, I'd like to start a secure conversation with Buzz Video from Skyscape. Simply click on this link https://buzz skyscape.com/join/DD7VK4 to start the conversation. The session will start immediately. If you can't click on the link above, use "https://buzz.skyscape.com /video" in your browser and use the Pass Key: DD7VK4 Regards Vaibhav Dalvi

Hi 7977201885, I have sent a secure chat message with Buzz from Skyscape. Simply click on this link <u>https://buzz</u> .skyscape.com/link/KI3CF8 to start the conversation. Regards, Vaibhav Dalvi [via Buzz Secure

Non buzz user is added in our circle. Tap on non buzz user contact to share document.

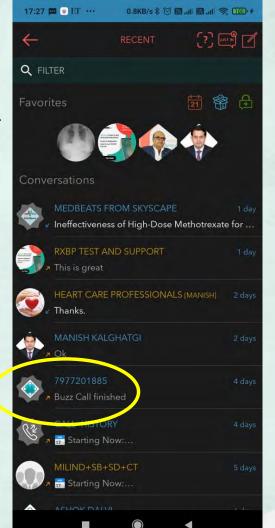

Tap on the clip icon to send document to nonbuzz user.

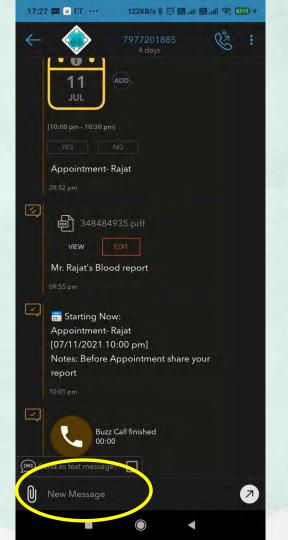

Tap on the files tab to share document to sign .

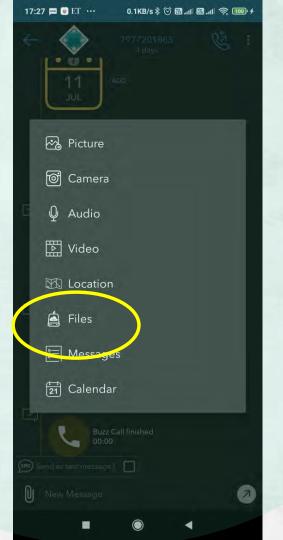

Select the file that you wish to send for signing from the device.

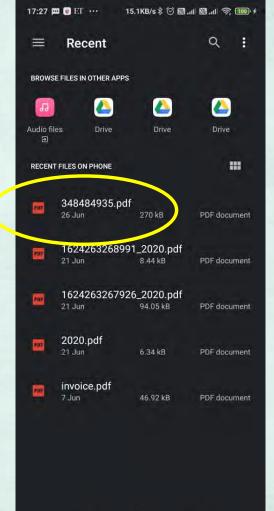

17:28 🗰 💿 🗉 ··· 108KB/s 🕏 🗑 📾 📶 🗒 📶 🛠 💷 (\*

×

ADD MEDIA

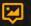

REQUEST COLLABORATION

Please sign and share

0000

You can type the text and send the selected media items when ready

Attach the file.

Do not forget to switch on the **Request collaboration** option.

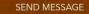

17:28 ■ mm = ···· 6.5KB/s \$ ⓒ "nll ₩, "nll ₩, 奈 @@) ≁ 57273071

Marked as Spam by 13 people

30

Non buzz user will receive SMS with buzz link to view and sign document. Tap on the buzz link to open buzz app on browser. Hi <u>7977201885</u>, I have sent a secure chat message with Buzz from Skyscape. Simply click on this link <u>https://buzz</u> <u>skyscape.com/link/ZT3VA2</u> to start the conversation. Regards, Vaibhav Dalvi [via Buzz Secure Messenger]

+

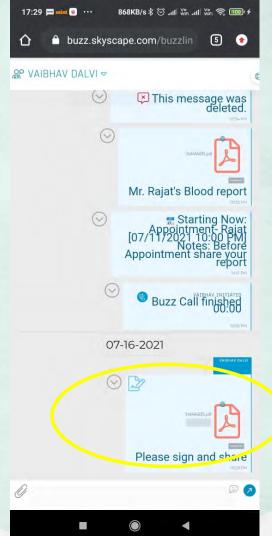

31

Non buzz user received document for signing.

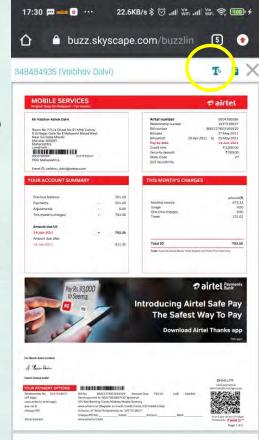

| = airtet                                |            |                                       |        |                          |  |
|-----------------------------------------|------------|---------------------------------------|--------|--------------------------|--|
| YOUR CHARGES IN DETAIL                  |            | Relationship num<br>Airtel mobile num |        | 1027519627<br>9004786586 |  |
| Monthly rentals                         |            |                                       |        |                          |  |
| Description                             | From date  | To date                               | Amount | Total(0)                 |  |
| Pion Name                               |            |                                       |        |                          |  |
| infinity family plan #92 pkg_608        | 26/04/2023 | 18/05/2021                            | 385.93 |                          |  |
| entrity family plan 200                 | 18/05/2921 | 22/02/2021                            | 106-40 | 672.33                   |  |
| Biopiters.                              |            |                                       |        |                          |  |
| rs200 35ab 3a/ka data infectiv tamér Br | 36404/2021 | 25/05/2021                            | 205.00 |                          |  |

 $\bigcirc$ 

32

Tap on the highlighted icon to open buzz flow tools.

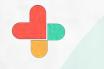

# Buzz flow tools will open

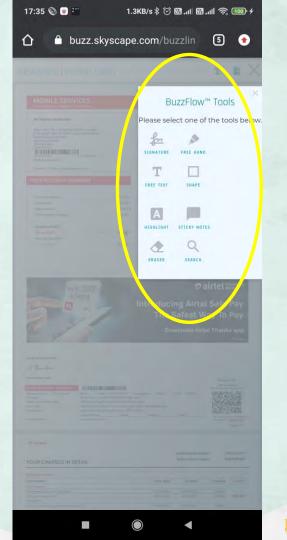

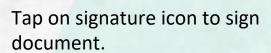

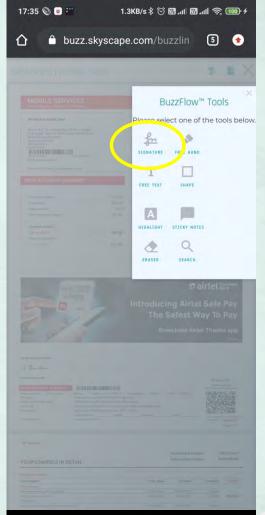

 $\bigcirc$ 

# Sign the document.

17:35 🔘 💌 🎬

348484935 [Vaibhav Dalvi]

20-31 0 4 0 00103 00000 J 3 10 0

TOTAL DISTRIBUTION COLD.

4

0.1KB/s 🕸 🛞 🔐 📶 🕅 📶 🥱 🎟 🗲

5 📀

T Signature Tool

buzz.skyscape.com/buzzlin

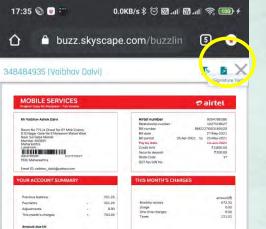

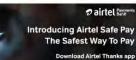

Table | Seven Harverd Westy Three Reserves and Thety Fire Parky Only

793.35

Total (0

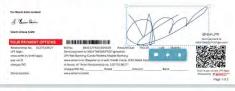

793.35

911.35

VRs. 93,000

101

#### airtet

14-Jun-2021

Amount cline after

Tap on highlighted icon to

share document.

| YOUR CHARGES IN DETAIL                    |            | Relationship sumber<br>Airtel mobile number |        | 1027519627<br>9004786586 |  |
|-------------------------------------------|------------|---------------------------------------------|--------|--------------------------|--|
| Monthly rentals                           |            |                                             |        |                          |  |
| Description                               | From date  | To date                                     | Amount | Total(7)                 |  |
| Flan Name                                 |            |                                             |        |                          |  |
| Infently family plan ROP plus 808         | 25/04/2023 | 18/05/2021                                  | 365,92 |                          |  |
| infisity family plan 200                  | 18/05/2021 | 15/05/2021                                  | 106-00 | 672.33                   |  |
| Bioothers                                 |            |                                             |        |                          |  |
| m200_35gb 3g/4g, data infinity family fit | 25/04/2021 | 35/05/2021                                  | 200.00 |                          |  |

 $\bigcirc$ 

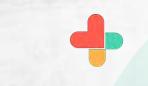

# Send the signed document

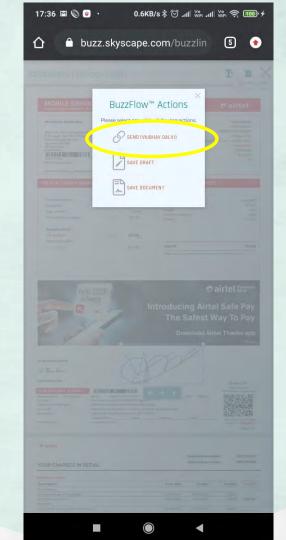

Type message if you want to send with document and tap on accept to send document.

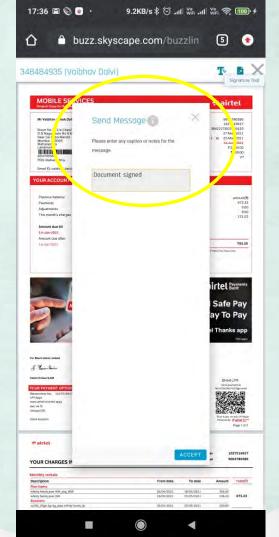

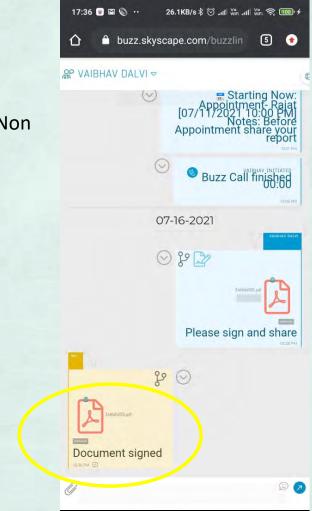

 $\bigcirc$ 

Signed document sent. Non buzz user can see this through browser. Signed document received you can see in buzz app like this.

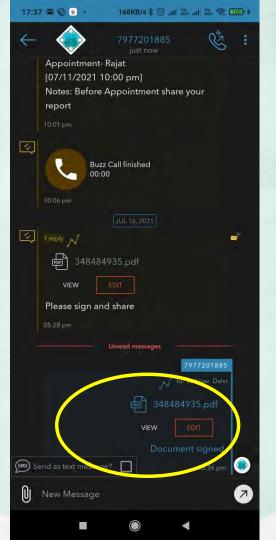

# **Congratulations!**

You just completed Edit and sign documents through Buzz Flow, our in-app document editor without leaving the app. using RxBuzzPro!

# Buzzpro

The ultimate collaboration, connectivity and productivity tool for Doctors and Health Care Professionals.

Your entire medical universe – now connected for your practice in one messenger app.

WhatsApp is for social interaction, not for highly specialised professionals like Doctors.